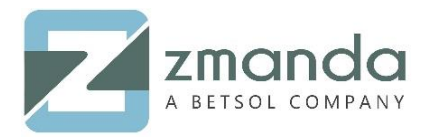

E-Mail: [Zsupport@betsol.com](mailto:Zsupport@betsol.com) Phone: 888-496-2632 408-732-3208

# How to Set Up Virtual Tapes?

## **Introduction:**

Tapes drives have been one of the most cost-effective backup solutions to store data till date. Lately, diskbased backups are gaining huge demand and popularity due to lesser requirement of manual involvement. With tape cartridges failing often during restore and backup process, VTL (Virtual tape library) is gaining more momentum. It is not always possible to have physical devices in lab for testing. Luckily, in case of tape drives, we can simulate actual tape drives using virtual tapes. When it comes to VTL's there are a few options ranging from open source options to options that cost thousands of dollars. mhVTL is one of the most popular opensource VTL available.

# Step 1: Install Dependencies

- Login/SSH into the server where you wish to install Virtual tapes.
- Update the existing packages and kernel using the following command:

## **yum upgrade -y**

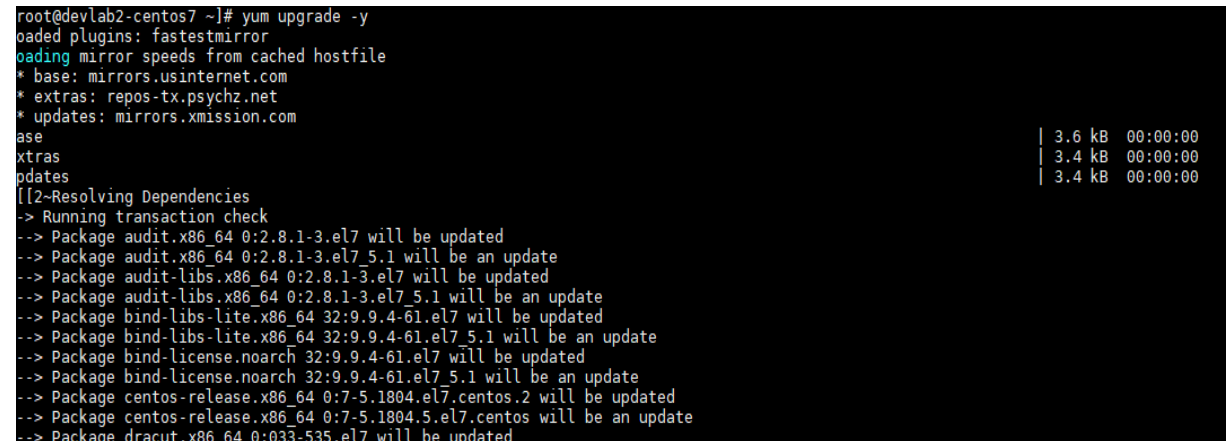

- To install virtual tapes the following packages are to be installed:
	- o Development tools
	- o lzo
	- o wget
	- o mtx
	- o lsscsi
	- o sg3\_utils
	- o kernel-devel
- The packages listed above can be installed using the following commands:
	- o development tools:

# **yum groupinstall "Development Tools" –**y

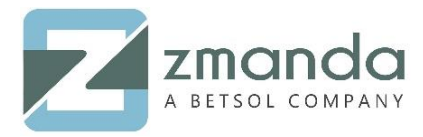

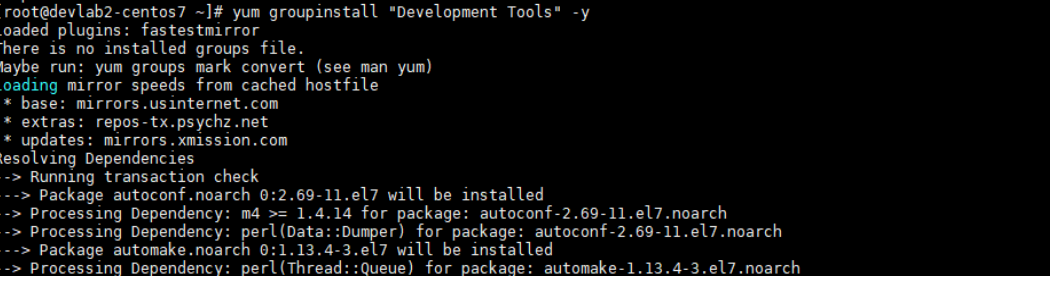

o lzo:

#### **yum install lzo –y**

[root@devlab2-centos7 ~]# yum install lzo -y<br>Loaded plugins: fastestmirror<br>Loading mirror speeds from cached hostfile<br>\* base: mirrors.usinternet.com<br>\* extras: repos-tx.psychz.net<br>\* updates: mirrors.tummy.com

o wget:

#### **yum install wget –y**

[root@devlab2-centos7 ~]# yum install wget -y<br>Loaded plugins: fastestmirror<br>Loading mirror speeds from cached hostfile<br>\* base: mirrors.usinternet.com<br>\* extras: repos-tx.psychz.net<br>\* updates: mirrors.tummy.com<br>Resolving Dep esverving pepenuencies<br>-> Running transaction check<br>--> Package wget.x86\_64 0:1.14-15.el7\_4.1 will be installed

o mtx:

#### **yum install mtx –y**

omplete! Complete!<br>[root@devlab2-centos7 ~]# yum install mtx -y<br>Loaded plugins: fastestmirror<br>Loadding mirror speeds from cached hostfile<br>\* base: mirrors.usinternet.com<br>\* extras: repos-tx.psychz.net<br>\* updates: mirrors.tummy.com

o Lsscsi:

#### **yum install lsscsi –y**

```
Complete!<br>[root@devlab2-centos7 ~]# yum install lsscsi -y<br>Loaded plugins: fastestmirror<br>cading mirror speeds from cached hostfile<br>* base: mirrors.usinternet.com<br>* extras: repos-tx.psychz.net<br>* updates: mirrors.tummy.com<br>P
```
- o sg3\_utils:
	- **yum install sg3\_utils –y**

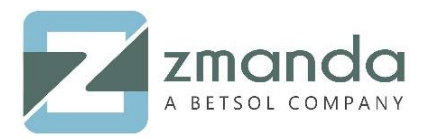

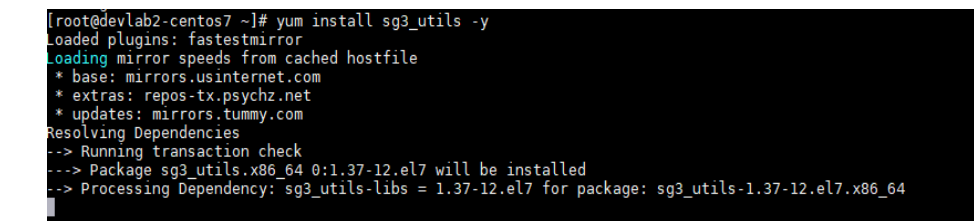

o kernel-devel:

## **yum install "kernel-devel-uname-r == \$(uname -r)" –y**

)omplete!<br>|root@devlab2-centos7 ~]# yum install "kernel-devel-uname-r == \$(uname -r)" -y<br>|coaded plugins: fastestmirror<br>|coading mirror speeds from cached hostfile<br>\* base: mirror.hackingand.coffee<br>\* extras: repos-tx.psychz

#### Step 2: Download mhVTL

- mhVTL packages can be found a[t http://www.mhvtl.com/download/](http://www.mhvtl.com/download/)
- Download the packages using the following commands:

**wget [http://www.mhvtl.com/downloads/mhvtl-utils-1.5-4.x86\\_64.rpm](http://www.mhvtl.com/downloads/mhvtl-utils-1.5-4.x86_64.rpm)**

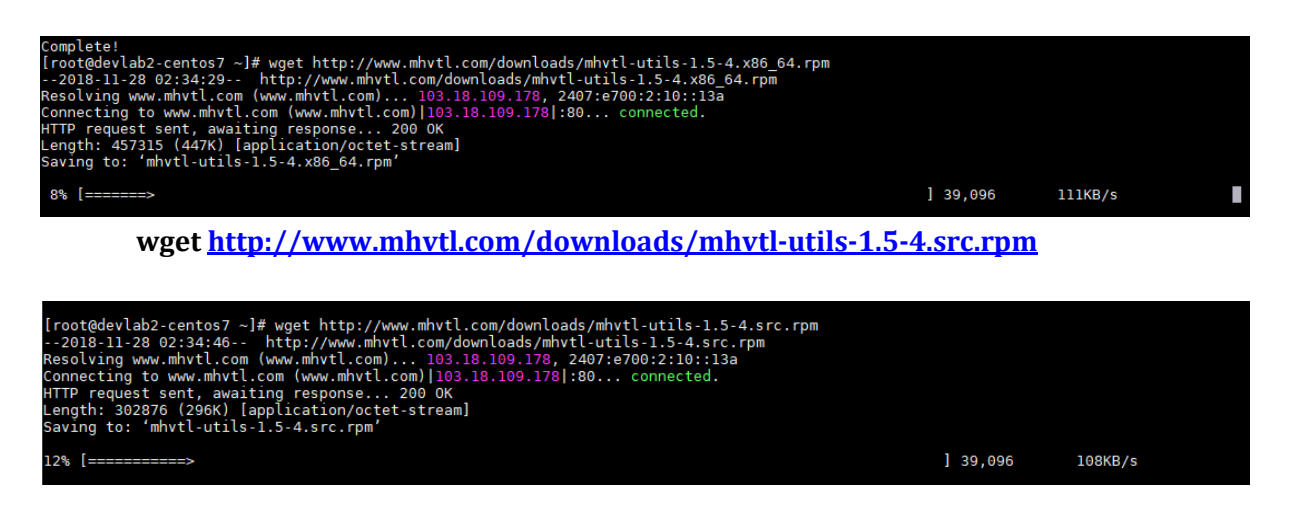

# Step 3: Install mhVTL

• Install the rpm package using:

**rpm -Uvh mhvtl-utils-1.5-4.x86\_64.rpm mhvtl-utils-1.5-4.src.rpm**

Use the following commands to build the kernel module:

**cd /root/rpmbuild/SOURCES/**

**tar xvfz mhvtl-2016-03-10.tgz**

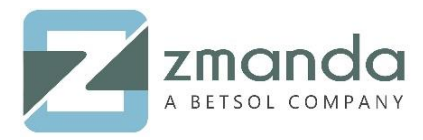

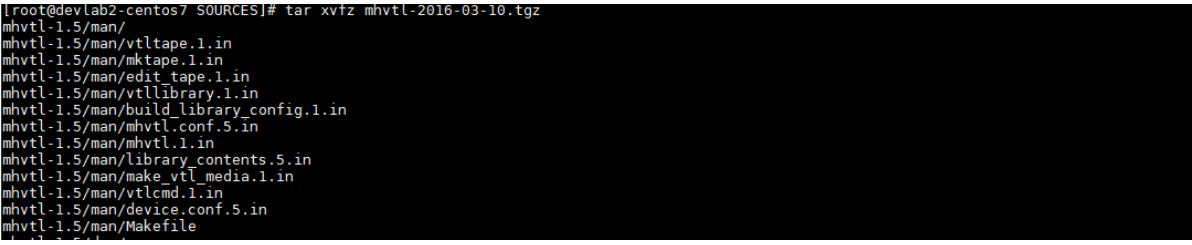

**cd mhvtl-1.5/kernel/**

**make**

**make install**

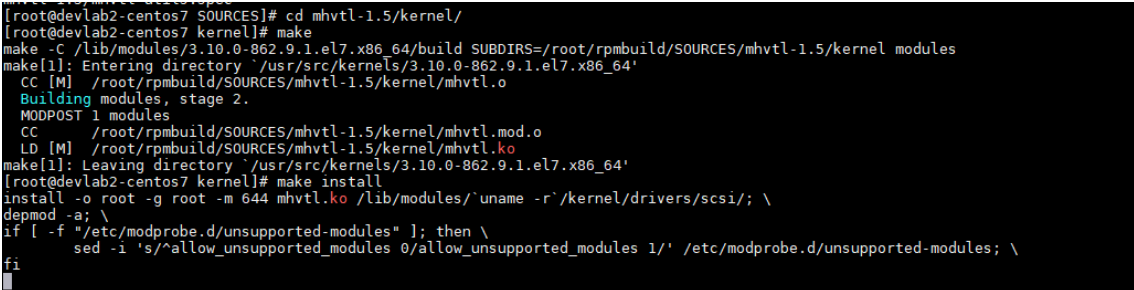

# Step 3: Start and verify the mhVTL installation

To start the mhVTL service use the following command:

**/etc/init.d/mhvtl start**

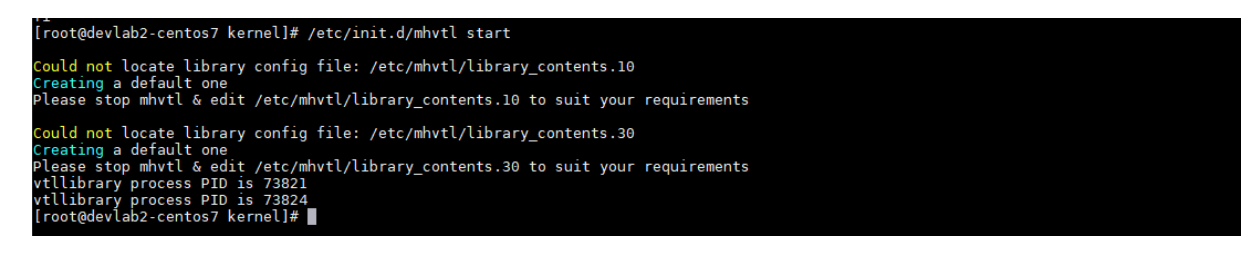

To verify if the installation was successful use the following:

**lsscsi**

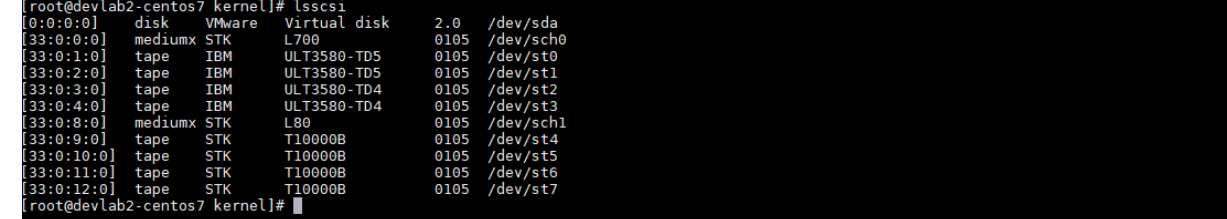

• To set the mhVTL service to start on boot run the following command:

# **chkconfig mhvtl on**

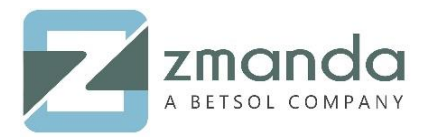

E-Mail: [Zsupport@betsol.com](mailto:Zsupport@betsol.com) Phone: 888-496-2632 408-732-3208

# **Conclusion:**

So, next time when you think of tape libraries, choose easy to manage, fast and relatively green VTL's. Additionally, they are scalable provide faster backup and recovery, and reduce the operating costs too. Zmanda, an enterprise software provides 24×7 support worldwide. You can use the VTL's to test Zmanda and decide yourself if it fits your requirements.

**Please follow the above steps to install VTL using the mhVTL library on CentOS 6 and CentOS 7. In case you are stuck while installing the VTL's, kindly contact us and our team will get back to you soon.**

**You can reach us [@ Zsupport@betsol.com.](mailto:Zsupport@betsol.com)**

**Or call us @ 888-496-2632 (U.S.)/ 408-732-3208 (INTL).**